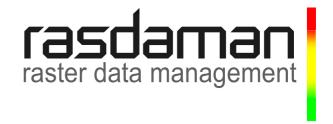

# Installation and Administration Guide

rasdaman version 8.0

rasdaman Version 8.0 Installation and Administration Guide

Rasdaman Community is free software: you can redistribute it and/or modify it under the terms of the GNU General Public License as published by the Free Software Foundation, either version 3 of the License, or (at your option) any later version.

Rasdaman Community is distributed in the hope that it will be useful, but WITHOUT ANY WARRANTY; without even the implied warranty of MERCHANTABILITY or FITNESS FOR A PARTICULAR PURPOSE. See the GNU General Public License for more details.

You should have received a copy of the GNU General Public License along with rasdaman. If not, see <a href="https://www.gnu.org/licenses">www.gnu.org/licenses</a>. For more information please see <a href="https://www.rasdaman.org">www.rasdaman.org</a> or contact Peter Baumann via <a href="https://www.gnu.org/licenses">baumann@rasdaman.com</a>.

Copyright 2003, 2004, 2005, 2006, 2007, 2008, 2009 Peter Baumann / rasdaman GmbH.

All trade names referenced are service mark, trademark, or registered trademark of the respective manufacturer.

## **Preface**

#### Overview

This guide provides information about how to use the rasdaman multidimensional database system, in particular: installation and system administration.

rasdaman interoperates with conventional database systems, be they relational or object-oriented, in an integrated manner. There is a clear, natural distribution of work between the two different database systems according to the data types: multidimensional data are managed by rasdaman, whereas the alphanumeric data remain in the conventional system<sup>1</sup>. At the bottom line, however, all data - multidimensional or

<sup>&</sup>lt;sup>1</sup> In some disciplines, multidimensional data are referred to as *raw data* or *processed data*, depending on their status, whereas the accompanying alphanumeric data are called *meta data*.

alphanumeric - end up in the same physical database, thereby considerably easing database maintenance wrt. consistency, backup, etc. To this end, rasdaman makes use of the storage management facilities of the database system it is coupled to.

For the purpose of this documentation, we will call the conventional database system to which rasdaman is interfaced the *base DBMS*, understanding that this base DBMS is in charge of all alphanumeric data maintained as relational tables or object-oriented semantic nets.

rasdaman is available on different base DBMSs. This manual covers the base DBMS independent issues. Please consult additionally the *External Products Integration Guide* available for the different base DBMSs, as well as the other rasdaman guides for features of the rasdaman system which are common to all platforms.

#### **Audience**

The information in this manual is intended primarily for database and system administrators.

#### Rasdaman Documentation Set

This manual should be read in conjunction with the complete rasdaman documentation set which this guide is part of. The documentation set in its completeness covers all important information needed to work with the rasdaman system, such as programming and query access to databases, guidance to utilities such as the graphical-interactive query tool *rView*, and release notes.

In particular, current restrictions, known bugs, and workarounds are listed in the Release Notes. All documents, therefore, always have to be considered in conjunction with the Release Notes.

The rasdaman Documentation Set consists of the following documents:

- C++ Developer's Guide
- · Java Developer's Guide
- Query Language Guide
- Installation and Administration Guide
- PostgreSQL Integration Guide
- Error Messages
- rView Guide
- Release Notes

# **Table of Contents**

| 1 Getting Started                                          | /  |
|------------------------------------------------------------|----|
| 1.1 System requirements                                    | 7  |
| 1.2 Server Types                                           | 8  |
| 1.3 Support                                                | 8  |
| 2 Getting It Up: System Installation and Database Creation | 9  |
| 2.1 Hardware Requirements                                  | 9  |
| 2.2 Download and Install rasdaman File Set                 | 10 |
| 2.3 Establish Dedicated Operating System User              | 11 |
| 2.4 Base DBMS Set-Up                                       | 11 |
| 2.5 Database Initialization                                | 11 |
| 2.6 Server Configuration (optional)                        | 12 |
| 2.7 Server Start                                           | 12 |
|                                                            |    |

| 2.8 Demo Database                       | 12 |
|-----------------------------------------|----|
| 3 rasdaman Architecture                 | 14 |
| 3.1 Executables Overview                | 14 |
| 3.2 Server Manager and Server           | 15 |
| 4 Server Administration                 | 19 |
| 4.1 General Procedure                   | 19 |
| 4.2 Running the Manager                 | 20 |
| 4.3 rascontrol Invocation               | 21 |
| 4.4 rascontrol Command List             | 24 |
| 4.5 Server Hosts                        | 24 |
| 4.6 rasdaman Servers                    | 25 |
| 4.7 Database Hosts                      | 27 |
| 4.8 Databases                           | 28 |
| 4.9 Server Start-up and Shutdown        | 29 |
| 4.10 Inter-Manager Status Request       | 30 |
| 4.11 Users and Their Rights             | 30 |
| 4.12 Server Control Options             | 32 |
| 4.13 Miscellaneous                      | 33 |
| 5 Database User Password Administration | 34 |
| 6 Example Database and Programs         | 36 |
| 6.1 Example Database                    | 36 |
| 6.2 Example Programs                    | 37 |
| 7 Troubleshooting                       | 39 |
| 7.1 Cannot start rasdaman server        | 39 |

# 1 Getting Started

This section outlines the hardware and software requirements and describes the rasdaman distribution directory. Make sure you are familiar with this before proceeding to the next section which describes the installation procedure.

## 1.1 System requirements

For successful operation of rasdaman, the hardware and software environment needs to comply with the following server and client side requirements.

#### **Hardware**

It is recommended to have at least 3 GHz processor frequency and 8 GB main memory.

Disk space depends on the size of the databases, as well as the requirements of the base DBMS of rasdaman chosen. The footprint of the rasdaman installation itself is around 400 MB.

#### Software

Server-side software requirements are:

- One of the operating systems supported.
- Adobe Acrobat Reader for reading the manuals (available from <a href="http://www.adobe.com/products/acrobat/readstep2.html">http://www.adobe.com/products/acrobat/readstep2.html</a>), as well as some Web browser capable of HTML 4.0.
- One of the relational database systems supported by rasdaman, configured for operation with rasdaman (cf. rasdaman External Product Guides).
- If you intend to use Java: Java Runtime Environment (JRE) 1.6 or higher (available from http://www.sun.com)
- The following packages: git-core, g++, autoconf, libtool, gawk, bison, postgresql, libecpg-dev, sun-java6-jdk, libncurses5-dev, libhdf4g-dev, flex, libpng12-dev, libjpeg-dev, libnetpbm10-dev, libreadline-dev, libtiffdev, make.

The configuration script (see Section 2.2) checks for missing components.

## 1.2 Server Types

Historically, rasdaman internally uses three different client/server communication protocols: RPC, HTTP, and RNP. The RPC and HTTP types are deprecated, and RNP is default and recommended (exception: rview, which still requires RPC).

- SUN RPC. This mechanism is deprecated. Only rview still needs an RPC type server running.
- HTTP. This has been used by rasdaman applications programmed in Java, such as rasogc. It is deprecated.
- RNP. This protocol substitutes both the other protocols. It is th default for all tools except rview.

To accommodate the different clients, an appropriate server has to be started as the counterpart. For example, a Java application needs an RNP or HTTP type server and is not able to communicate with an RPC type server.

The communication type of a rasdaman server is set via rascontrol (see Section 4.6).

## 1.3 Support

For support in installing rasdaman and any other question you may contact rasdaman GmbH at www.rasdaman.com.

# 2 Getting It Up: System Installation and Database Creation

This section describes how to install rasdaman, software package dependencies, and how to initialise rasdaman and the base DBMS so that the rasdaman system finally is up and running.

Please read this in conjunction with the rasdaman *External Product Integration Guide* for your particular base DBMS brand and the relevant manuals of the base DBMS vendor.

This section outlines the procedure for installing rasdaman from scratch. For incremental installation, such as from patch files and updates or upgrades follow the particular instructions there (e.g., in the release notes).

## 2.1 Hardware Requirements

Make sure that the target machine complies with the hardware requirements listed in Section 1.1.

#### 2.2 Download and Install rasdaman File Set

#### **Create Dedicated User**

While rasdaman can be installed and run under any operating system user, for security reasons it is strongly recommended to create a dedicated user to shield rasdaman activity from the rest of the system.

#### **Download**

You can get a complete *rasdaman Community* file set from www.rasdaman.org.

After download, execute the following steps:

```
tar xvfz rasdaman-<version>.tgz
```

This creates a directory rasdaman-<version>.

#### Installation

**Step 1:** The following command will prepare compilation for your system.

```
./configure
```

Any missing components will be reported. For customization there is a set of options available, see the --help option. In particular, to change the default installation directory, /usr/local, use option --prefix.

Example for an alternative location:

```
./configure --prefix=/usr/local/rasdaman-8.0.0
```

Example: To install locally under user ~rasdaman the invocation can be formulated as:

```
./configure --prefix=~rasdaman
```

Step 2: Next, compile and link rasdaman:

make

**Step 3:** Finally, install them at the place specified before.

```
make install
```

If the target location is not writable by the current user (such as system directories) then the above command needs to be be run as superuser.

**Step 4:** Finally, to use the rasdaman executables conveniently, add the path definitions to the script of that login under which the rasdaman server will run.

Example: Depending on the operating system flavour, installation, and preferences, the following line can be put, e.g., into file ~rasdaman/.bash\_profile:

```
export PATH=$RASDAMAN/bin:$PATH
```

In the remainder of this document the installation path is referred to as  $\mbox{\tt \$RASDAMAN}.$ 

## 2.3 Establish Dedicated Operating System User

For security reasons it is recommended to create a dedicated operating system user account under which rasdaman will be operated (such as rasdaman). In the sequel it is assumed that this user account has been created and that you are logged in as user rasdaman, e.g., by using this command:

su - rasdaman

#### Note

It is no problem to run rasdaman under any other user; in this case, adjust the commands listed in the sequel where necessary.

## 2.4 Base DBMS Set-Up

#### **Create Relational Database**

The base DBMS has to be set up according to the instruction in the rasdaman External Products Integration Guide. In particular it is strongly recommended to study Section Database Creation Procedure in said document because it may be necessary to execute base DBMS specific steps before actually creating a database.

For example, for PostgreSQL a database instance needs to be created under the same operating system user under which rasdaman will be operated (such as rasdaman as recommended above). The following commands create a PostgreSQL database sitting in directory \$DATADIR and with owner rasdaman:

```
initdb -D $DATADIR
pg_ctl -D $DATADIR start
```

#### Verify database

Roughly speaking, base DBMS configuration is ok if the SQL interpreter can successfully connect to the base DBMS when logged in to the target user account, in the above discussion: rasdaman. If this does not work then you may have to reconsider \$PATH and \$LD\_LIBRARY\_PATH settings.

#### 2.5 Database Initialization

#### Create rasdaman database

The <code>create\_db.sh</code> script creates and initializes a rasdaman database named <code>RASBASE</code> by instantiating a set of MDD types. It has no parameters and is invoked as:

create\_db.sh

#### **Notes**

For creation of new databases, rasdaman servers have to be restarted, otherwise the databases may not be recognized. Updating a rasdaman database schema (that is: creating new types and the like), however, does not need a server restart.

Some base DBMSs support the notion of multiple databases. In these cases, rasdaman also supports multiple databases.

## 2.6 Server Configuration (optional)

Rasdaman is a multi-server multi-user system. The server processes available must be configured initially, which is done in file \$RASDAMAN/etc/rasmgr.conf. For distribution, this configuration contains only one server process going by a name like, for example, N1. If this is fine then you can just leave it as it is. If you want to change this by modifying server startup parameters or increasing the number of server processes available then see Section 4 for details on how to do this; probably you want to change this only once the initial, single-server installation has been verified to be operational.

#### 2.7 Server Start

Start rasdaman by calling start\_rasdaman.sh.

#### **Notes**

 Messages printed by start\_rasdaman.sh will not always show the detailed system state. If, for example, the rasdaman servers fail to contact the base DBMS then nevertheless a message "Server started" may appear.

Workaround: use this to get the actual server state, as user rasdaman:

```
rascontrol -e -x "list srv"
```

#### 2.8 Demo Database

The rasdaman distribution contains a demo database which serves as a first test of successful installation.

Inserting demo data into the fresh database is done through

```
insertdemo.sh localhost 7001 \
   $RASDAMAN/share/rasdaman/images rasadmin rasadmin
```

Note that repeated invocations are not harmful – each of the sample collection will simple receive additional objects made of the same images.

After successful completion, you can check whether the three rasdaman collections containing the example images have been created through:

```
rasql -q "select r from RAS_COLLECTIONNAMES as r" \
    --out string
```

This command shows a list of all collections existing in the database. There should be mr, mr2, and rgb.

Further, you can inspect these data using, for example, rview (see the rasdaman rView Guide).

Congratulations! At this point, if everything completed successfully, rasdaman is up and running and prepared for data definition, data import and retrieval, and any other suitable task.

# 3 rasdaman Architecture

The parallel server architecture of rasdaman offers a scalable, distributed environment to efficiently process even very large numbers of concurrent client requests. Yet, server administration is easy to accomplish, with only few things to do to have a smoothly running, highly performant installation. Moreover, the system is implemented in a special high availability technique where most server management operations can be done with the server up and running, limiting the need for a server shutdown to the absolute minimum.

In this Section the general rasdaman server architecture is outlined. It is recommended to study this section so as to understand server administration terminology used in the next Section.

#### 3.1 Executables Overview

The following executables are provided in the bin/ directory, among others:

rasmgr is the central rasdaman request dispatcher;

- rasserver is the rasdaman server engine, it should not (and actually cannot) be invoked in a standalone manner;
- rascontrol allows to interactively control the rasdaman server by communicating with rasmgr;
- raspasswd allows to administrate rasdaman database user logins;
- rasdl is the command-line based schema maintenance tool; this is (currently) not a client application, but connetxts directly to the relational database manager.
- rasql is the command-line based query tool.

The rasdl and rasql tools are explained in detail in the rasdaman Query Language Guide.

## 3.2 Server Manager and Server

## **Overview and Terminology**

The rasdaman server configuration consists of one dispatcher process per computer, <code>rasmgr</code> (we will refer to it as <code>manager</code> in the sequel), and server processes, <code>rasserver</code> (referred to as <code>servers</code>), of which at a given time none, one, or several ones can be running. All server processes are under control of the manager. Server manager and rasdaman server(s) all run on the same physical hardware, the <code>rasdaman</code> host.

The servers resolve requests, thereby generating calls to the relational database system which in turn accesses its database files. For the purpose of this manual, the relational server together with the database it maintains are collectively called the *database*. The machine the relational database server runs on is referred to as *database host* (Figure 2).

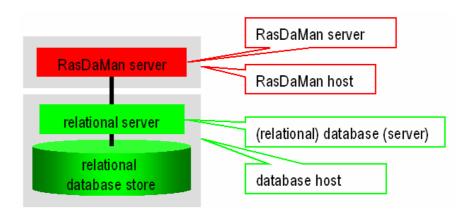

Figure 2: Overall server hierarchy, introducing the terminology for rasdaman hardware and software environment

#### Server Structure in General

The manager accepts client requests and assigns server instances to them, taking them from the pool of server processes it maintains. In distributed installations, it keeps contact to the managers on other machines to further dispatch client requests across all the rasdaman servers available. Whenever needed, the administrator can launch further server instances, or shut them down again.

Upon system configuration definition (see Section 4), a unique name is assigned to each server identifying it to the manager.

Each rasdaman server is assigned to a relational database server, laid down in the manager configuration file. Databases can be registered and associated to particular rasdaman servers at any time.

rasdaman hosts and database hosts are identified by their resp. host name in common domain address form, e.g., martini.rasdaman.com or 199.198.197.50.

Rascontrol is the interactive front-end to rasmgr and, as such, the main utility for user and system management. It provides the necessary functions to manage the whole system configuration, to add and remove user, to change their rights, and to obtain information about system activity.

The rasdaman server, i.e., rasserver, is controlled by the manager which starts and stops server instances. Hence, the rasserver executable should not (and actually cannot) be invoked directly.

#### **Dynamic Server Assignment**

The process of client/server communication and server scheduling is done as follows (see numbers in Figure 3).

- 1. The client starts every OPENDB and BEGIN TRANSACTION request with an HTTP call to the manager, providing the required service type (RPC, HTTP, etc.) and the database name, together with user name and password.
- The manager's answer is the server ID of a free server, or an error message in case no server is available or access is denied for the given login.
- 3. Client-Server communication to perform the database requests.
- 4. Upon CLOSEDB and ABORT/COMMIT TRANSACTION the server informs the manager that it is available again. This is also done upon a client timeout.

These negotiation steps are performed between client library and server, hence transparent to the application.

The rasdaman server system is started by invoking the server manager rasmgr (see Section 4.2). If it finds a configuration file, them autopmatically all servers indicated will be started; alternatively, server configuration can be done directly through rascontrol (see Section 4.3).

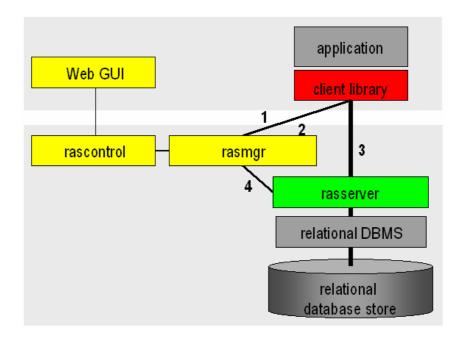

Figure 3: Internal server management

## **System Start-up**

Invocation of the rasmgr executable must be done under the operating system login under which the rasdaman installation has been done, usually (and recommended) rasdaman.

#### **Cascaded Servers**

rasdaman servers running on different computers can be coupled so as to form one single server network. To this end, one of the rasdaman managers is assigned to act as master, doing the overall management, and all the others are slave rasdaman managers, doing local server management as before.

Clients address only the master manager, hence from a client point of view nothing changes, there still is only one point of service.

On every machine hosting rasdaman servers a separate manager has to run. The manager maintains a configuration and an authorization file. None of them should be changed by the administrator, as they are generated, maintained, and overwritten by the manager.

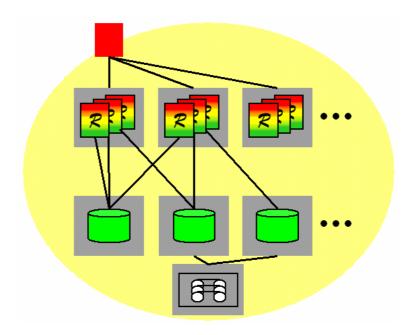

Figure 4: Cascaded rasdaman server, forming a rasdaman server farm with the Master Manager as single client entry point

## rasdaman Manager Defaults

The master manager's default name is the hostname (the one reported by the UNIX command hostname), but it can be changed (see the change command). By default, it listens to port 7001 for incoming requests and uses port 7001 for outgoing requests to slave managers:

Manager host name output of the Unix command hostname

Master manager listening port number default 7001

Manager port number for addressing slave managers 7001

Master manager to be addressed by slave no default

## **Port Number Recommendations**

To keep overview of the ports used, it is recommended to use the following schema (there is, however, no restriction preventing from choosing another schema – just keep an overview...):

- use port number 7001 for the server manager;
- use port numbers 7002 to 7999 for rasdaman servers.

## **4 Server Administration**

In this Section, it is explained how the manager is used to start up and shut down servers, as well as how to monitor and influence server state.

It is recommended to first study the previous section so as to understand server administration terminology used here.

## 4.1 General Procedure

#### rasmgr VS. rascontrol

It is important to distinguish between the manager, rasmgr, and its control front-end, rascontrol. The manager runs as a background process, supervising activity of local (and possibly remote) rasdaman servers. Interaction between user (i.e., administrator) and the manager takes place through the interactive control front end.

In the sequel, it is first described how to launch the manager rasmgr, then rascontrol commands are detailed.

#### **Important Security Note**

To remain compatible with older rasdaman versions, clients use login "rasguest" / password "rasguest" by default (i.e., when no user and password are explicitly set by the application). In the distribution configuration, this user is defined to have read-only access to the databases – in plain words,

- · According to the default configuration,
- users can access,
- but not manipulate databases
- · without authentication.

Therefore, the administrator is strongly urged to adapt authentication settings to the local security policy before switching databases online.

See Section 4.11 to learn more about user management mechanisms.

## 4.2 Running the Manager

#### **Manager Startup**

Starting up the rasdaman system is done by invoking the rasdaman manager, rasmgr, from a shell under the rasdaman operating system login. Usually the manager will be sent to the background:

```
rasmgr &
```

Starting rasmgr is the only direct action to be done on it. Any further administration is performed using rascontrol.

Note that, unless a server configuration has been defined already, no rasdaman server is available just by starting the manager.

## Master vs. Slave

Invocation of a master and slave manager is different. A master manager is the central server access turnpike accepting requests from clients; hence, the only additional information it needs is the port to listen to.

A slave manager, on the contrary, is a relay station which maintains local rasdaman servers and keeps contact to the master manager. Hence, a slave manager additionally must be provided with domain name and port number of the master manager to which the slave is subordinate. Below is the syntax for the two variants.

#### **Invocation Synopsis**

Master manager invocation synopsis:

```
    --hostname h host on which the manager process is running is accessible under name / IP address h (default: output of Unix command hostname)
    --port p manager will listen to port number p (default: 7001)
```

### Slave manager invocation synopsis:

```
rasmgr [--help] [--name h] [--port p] --master m [--mport x]
                 print this help
  --help
                 master manager will know this slave started as
  --name h
                 running on host with name h
                 (default: host name of machine)
                 manager will listen to port number p
  --port p
                 (default: 7001)
                 assume m as domain name of the master manager
  --master m
                 (no default, mandatory parameter)
  --mport p
                 assume p as port number of the master manager
                 (default: 7001)
```

Syntactically, the distinction between launching a master and a slave manager is in the --master m option: if this option is missing, then a master server manager is started; if it is present, a slave is started which will try to connect to master m.

The normal launch procedure is to start the master first, then every slave, providing the master's host name and port number. The slaves try to contact the master and to register their status. If the master is not up, or cannot be contacted, the slave also waits to be contacted. The only reasons why a slave stops working at start-up time is when it gets a refusal by the master; which happens when the master doesn't know the slave.

## **Examples**

To start a master manager which will listen at port 7001:

```
rasmgr --port 7001
```

To start a slave manager on server martini (also listening on port 7001) which will be subordinate to the master manager on host campari (both machines are assumed to run in the same local networks domain):

```
rasmgr --name martini --port 7001 \
--master campari --mport 7001
```

#### 4.3 rascontrol Invocation

The manager front end, rascontrol, is a command-line interface used for rasdaman administration. It allows to define the whole rasdaman

system configuration, including start up and shut down of server instances and user logins and rights.

To secure access to the server administration facilities, rascontrol performs a login process requesting login name and password similar to the Unix rlogin command. User name must be one of the users defined in the rasdaman authentication list (see Section 4.11).

## rascontrol Synopsis

```
rascontrol [-h|--help] [--host h] [--port n] [--prompt n]
            [--quiet]
            [--login|--interactive|--execute cmd|--testlogin]
                  name of the host where the master manager runs
   --host h
                  (default: localhost)
   -h
   --help
                  this help
                  port number at which the master manager listens to
   --port n
                  requests
                  (default: 7001)
                  change rascontrol prompt as following:
   --prompt n
                          0 - prompt '>'
                          1 - prompt 'rasc>'
                          2 - prompt 'user:host>'
                  (default: 2)
                  quiet, don't print header
   --quiet
                  (default for --login and --testlogin)
                  print login and password, obtained from
   --login
                  interactive input, to stdout, then exit
                  (see Script Use below)
   --interactive
                  read login and password from environment variable
                  RASLOGIN instead of requesting it interactively
  --execute cmd execute single cmd and exit (batch mode);
                  all text following -x until end of line is passed as
                  command; this option implicitly assumes -e
  --testlogin just do a login and nothing else to check whether
                  the login/password combination provided in the
                  RASLOGIN variable is valid
```

#### Interactive Use

In interactive use, rascontrol will be invoked with the host parameter only. Following successful authentication, rascontrol accepts command line input from stdin.

Here is an example session (mypasswd will not be echoed on screen):

## **Script Use**

Alternatively to interactive login, user and password information can be taken from the environment variable RASLOGIN. This variant is suitable for batch scripting in conjunction with the -x option.

The following example shows how first the RASLOGIN is set appropriately:

```
export RASLOGIN=`rascontrol --login`
```

...and then a sample Unix shell script which starts all rasdaman servers defined in the system configuration, performing implicit login from the environment variable contents which has been obtained from the previous command and pasted into the shell script:

```
#!/bin/ksh
export RASLOGIN=rasadmin:mytotallyencryptedpassword
rascontrol -x up srv -all
```

## **Comments in Scripts**

To enhance legibility of scripts, rascontrol accepts comments in the usual shell syntax: Lines beginning with a hash sign '#' will be ignored, whatever they may contain. An example is usage in shell *here documents* (type man sh in your favourite shell for further information on this feature):

```
rascontrol <<EOF
# this is the command submitted to rascontrol:
list srv -all
# now terminate rascontrol:
exit
# the following line terminates rascontrol input:
EOF</pre>
```

#### **Prefabricated Script**

To ease system installation, a shell script, rasconfig.sh, is delivered in the bin directory which contains initial server definitions to set up a rasdaman Classic Edition configuration (i.e., one server process).

Don't simply run this script as is; prior to running it you may want to first understand it and then adapt it to your local situation.

## 4.4 rascontrol Command List

### **Command Synopsis**

display information (general or about specific command) help exit rascontrol exit list info about the current status of the system list start server(s) up stop server(s) and rasdaman server manager(s) down define define a new object remove remove an object change change parameters of objects make configuration changes permanent save check current status of a slave rasdaman server manager check

In the remainder of this section, commands are explained in detail.

#### 4.5 Server Hosts

#### **Define Server Hosts**

h symbolic host name

-net n set network host name to n

-port p TCP/IP port on which the rasdaman manager will listen

## **Change Server Host Settings**

Note that it is not possible to change network name or port for a host while this server is running.

#### **Remove Server Host Definitions**

remove host h

h host name whose entry is to be deleted

Remove host *h* from the definition table.

It is not possible to remove a host definition while the corresponding host has active servers.

#### **Status Information**

list host

List all hosts currently defined.

## 4.6 rasdaman Servers

#### **Define rasdaman Servers**

```
\texttt{define srv } s \texttt{ -host } h \texttt{ -type } t \texttt{ -port } p \texttt{ -dbh } d
        [-autorestart [on off] [-countdown c]
         [-xp options]
                   a unique, not yet used name for the server
   S
                   name of the host where the server will run
   -host h
                   communication type: t is r for RPC, h for http
   -type t
                   the RPC program number for RPC servers
   -port p
                   (recommended:0x2999001 - 0x2999999), TCP/IP
                   port for http servers (recommended 7002 - 7999)
                   database host where the relational database server
   -dbh d
                   to which the rasdaman server connects will run
   -autorestart a
                   for a=on: automatically restart rasdaman server
                   after unanticipated termination
                   for a=off: don't restart
                   (default: a=on)
   -countdown c
                   for c>0: restart rasdaman server after c requests
                   for c=0: run rasdaman server indefinitely
                   (default: c=1000)
                   pass option string options to server upon start
   -xp options
```

(default: no options, i.e., empty string)

Option -xp must be the last option. Everything following "-xp" until end of line is considered to be "options" and will be passed, at startup time, to the server; see Server Control Options below for the list of options available.

## **Change Server Settings**

```
change srv s [-name n] -type t [-port p] [-dbh d]
        [-autorestart [on off] [-countdown c]
        [-xp options]
                  change settings for server s
  S
                  change server name to n
  -name n
                  change port number to p
   -port p
                  new database host where the relational database
   -dbh d
                  server runs to which the rasdaman server connects
   -autorestart a
                  for a=on: automatically restart rasdaman server
                  after unanticipated termination
                  for a=off: don't restart
   -countdown c
                  for c>0: restart rasdaman server after c requests
                  for c=0: run rasdaman server indefinitely
  -xp options pass option string options to server upon start
```

Option -xp must be the last option. Everything following "-xp" until end of line is considered to be "options" and will be passed, at startup time, to the server; see Server Control Options below for the list of options available.

#### Restrictions:

- The server host cannot be changed.
- The server name cannot be changed while the server is up.
- The new settings will be used only next time the server starts.

#### Remove rasdaman Server Definitions

```
remove srv s
h \hspace{1cm} \text{server name whose entry is to be deleted}
```

Remove server s from the definition table.

It is not possible to remove a server definition while the corresponding server is up and running

#### **Status Information**

```
list srv [ s | -host h | -all ] [-p] 
 s give information about server s
```

-host h give information about all servers running on host h information is requested
 -all list information about all servers on all hosts (default)
 -p additionally list configuration information

The first is variant prints status information of the currently defined server(s); if s is provided, then only server s is listed.

#### 4.7 Database Hosts

#### **Define Database Hosts**

define dbh h [-connect c]

*h* a unique symbolic database host name,

usually the host machine name

-connect c the connection string used to connect the

rasserver to the database server, i.e., the

-connect parameter for rasserver

### **Change Database Host Settings**

change dbh h [-name n] [-connect c]

h database host whose entry is to be changed

-name n change symbolic database host name to n

-connect c change connect string to c

The connection string can be changed at any time, however the servers will get the information only when they are restarted.

## **Remove Database Host Definitions**

remove dbh h

h database host name whose entry is to be deleted

Remove database host *h* from the definition table.

It is not possible to remove a database host definition while this database host has active servers connected to it.

## **Status Information**

list dbh

List all relational database hosts currently defined.

#### 4.8 Databases

Databases represent the physical database itself, together with the relational database server accessing them. It is possible to have multiple database definitions in the rasdaman server environment which are distinguished by the database host; the interpretation, then, is that the same contents (be it the same physical database or a mirrored copy) is available through relational servers running on the different hosts mentioned. In other words, when a client opens a database, the server manager can freely choose any of the database hosts on which the database indicated is defined.

The pair (database, database host) must be unique.

#### **Define Databases**

define db d -dbh db

d define database with name d
-dbh db set database host name to db

#### **Change Database Settings**

change db d -name n

d database whose name is to be changed

-name n change to new database name n

#### **Remove Database Definitions**

remove db d -dbh db

d name of database to be removed

-dbh db host name of database to be removed

Remove definition of database a from the definition table. The database itself remains unchanged, it is not physically deleted.

It is not possible to remove a database definition while the corresponding database has open transactions.

#### Status Information

list db [ d | -dbh h | -all ]

d give information about servers connected to database d

-dbh h give information about all servers connected to database d via database host h

-all list information about all servers connected to any known database (default)

List relational database(s) defined.

## 4.9 Server Start-up and Shutdown

#### **Server Start**

```
up srv [ s | -host h | -all ]

s start only server s

-host s start all servers on host h; this requires that a manager has been started on this host previously.

-all start all servers defined; note that only those servers can be started on whose host a manager is currently running.
```

Look up the named server(s) in the definition list, and start the specified one(s) using the previously defined individual startup parameters.

At least one of the options s, -host s, and -all must be present.

#### Server Shutdown

| down srv [ $s$ | -host $h \mid$ -all ] [-force] [-kill]                   |
|----------------|----------------------------------------------------------|
| S              | name of the server to be stopped                         |
| -host s        | terminate all servers on host h                          |
| -all           | terminate all servers                                    |
| -force         | send SIGTERM immediately, don't wait for transaction end |
| -kill          | send SIGKILL immediately, don't wait for transaction end |

This command shuts down the indicated server(s). At least one of the options s, -host s, and -all must be present.

Without -force and -kill, the server is marked for shut down and will actually be terminated by sending <code>SIGTERM</code> after completing the current transaction. With -force and -kill, the server is terminated instantaneously; this should be handled with extreme caution, as experience shows that relational database systems react differently on such a situation: usually a running transaction is aborted (which is the desired behavior), but sometimes the running transaction is committed (most likely leaving the database in an inconsistent state). See a Unix manual for the difference between <code>SIGTERM</code> and <code>SIGKILL</code> signals.

The manager on host h is not terminated.

## 4.10 Inter-Manager Status Request

check host s

s check if slave manager on s is up, retrieve status information

The master manager can contact a slave manager with this command. Normally this is not necessary as the slave during startup synchronizes with its master. However, if the slave has been launched before the master then the master server this way can manually synchronize with this slave. Similarly, it helps to overcome race conditions during automatic startup in the boot process of a database server network.

## 4.11 Users and Their Rights

Similarly to operating systems, rasdaman knows named users with access rights associated to them. Each rasdaman client must log in to the system under a specific login name using its specific password; this holds for database clients as well as for database administration. With each login name, a set of rights is associated which determines the set of actions admitted to the user under this login.

To this end, the rasdaman administrator manages user login names (user names) equipped with a password and rights to access the databases.

Attention: There is no way to retrieve a lost password!

The set of known logins as well as the associated rights all are under administrator control; the define and remove commands serve to add or delete user logins, the change user command allows to individually assign rights to a login.

In the rasdaman system's initial state after installation, user rasadmin is defined owning all possible rights (see below). A further user rasguest is defined which owns read-only access ("R") rights.

For both users, the password initially is identical with the user name. It is highly recommended to change this immediately using the raspasswd utility (See Section 5).

#### **Define New User**

The user's password can be changed at any time using the raspasswd utility (see Section 5).

#### **Remove User**

remove user u

u login name to be removed

The user is removed from the login list and henceforth cannot login to the rasdaman system any more.

## **User Rights**

User rights are indicated by upper case letters. They are divided into two categories: *system rights* and *database rights*. System rights apply to the whole system configuration of a server machine, whereas database rights can be specified individually for a database.

The following system rights are defined:

- c user may change the system configuration
- A access control: the user may perform user management
- s start/stop right: the user may start and stop the system, in particular: rasdaman servers
- info retrieval: the user may retrieve server status information

The following database rights are defined:

- R user is allowed read data (select...from...where) from rasdaman databases
- w user is granted write access (update, insert, delete) to rasdaman databases

## **Notation of Rights**

In the change user command used for user rights administration, a user's rights set is described by a *rights string*. It is built from letters denoting the rights to be granted.

To revoke a right, leave out the corresponding character. To grant no rights at all, use – (minus sign).

No blanks or other characters are allowed in a rights string.

Examples of valid rights strings are:

grant all rights: CASIRW grant read access only: R grant no rights at all:

These are examples for *invalid* rights strings:

Blanks between rights: CA SIR W

Invalid characters I: AXYZS
Invalid characters II: "A\_+S

## **Change User Attributes**

Change name of user, login password, or user rights.

To change the password it is recommended to use the raspasswd utility instead of the change user command, as raspasswd does not echo the plain password on screen while rascontrol does.

#### **Status Information**

```
list user [-rights]
-rights additionally list rights assigned to each user
```

List all user names currently defined, optionally with their rights.

#### 4.12 Server Control Options

The following options can be passed to the server when it is started by the server manager using the up srv command. Option settings are defined for a particular server using the rascontrol command change srv -xp which passes the rest of the line after -xp on to the server upon starting it (see Section 4.6).

```
--log logfile

print log to logfile.

If logfile is stdout, then log output will be printed to standard output.

(default: ~rasdaman/log/serverid.log)

--mgmntint [m]

server management interval in seconds for garbage collection (default: 120 sec)

--notimeout server does not check for client timeouts (default)

--timeout [t] client time out in seconds for sign-of-life signal.

If no t indicated: 300 sec; if set to 0, no sign-of-life check is done.

Activated only if --mgmntint is also set.
```

--opt *n* **optimization level** 

one of 0, 1, 2, 3, 4 whereby

0 = no / 4 = maximum optimisation

(default: 4)

--transbuffer b

set maximum size of transfer buffer to b bytes

(default: 4 MB = 4,194,304 bytes)

## 4.13 Miscellaneous

## Help

help

Display top level help page

help [command]
command help

Display information specific to *command* (both syntax variants are equivalent).

## **Version Information**

list version

version display rasdaman server version.

## **Save Changes to Disk**

save

The save operation writes the current configuration and authorization values to disk. All changes done during the session thus become permanent.

## rascontrol Termination

exit

terminates rascontrol.

## 5 Database User Password Administration

The raspasswd utility allows users to interactively change their password. After requesting the user name and the current password, the user is prompted for the new password is twice to exclude typing errors.

If the system configuration consists of several server managers (distributed installation), then the master server manager must be addressed to change the password.

## **Invocation Synopsis**

```
raspasswd [--help] [--host masterhost] [--port p]

--help this help text

--host masterhost
    master server manager host name
    default: localhost

--port p port number of master server manager
```

## **Example**

raspasswd localhost
Login name: mylogin

Password: mypasswd

New password: mynewpasswd

Retype new password: mynewpasswd

Note that none of the passwords actually is echoed.

# **6 Example Database and Programs**

#### 6.1 Example Database

A demonstration database is provided as part of the delivery package which contains the collections and images described in the *Query Language Guide*. To populate this database, first install the system as described here in the *Installation Guide* and the base DBMS specific *External Products Integration Guide*, and then invoke insertdemo.sh in the bin directory. This script makes use of the example images sitting in the examples directory, as well as the insertppm executable described below.

It is recommended to populate this demo database – it occupies only marginal disk space – first: Successful generation of this database shows overall successful rasdaman installation.

Before the test programs can be used, the demo database has to be created and schema information has to be imported. The following command line creates the database RASBASE (see also Section 0):

```
rasdl --basename RASBASE --createdatabase
```

The following imports schema information:

```
rasdl --basename RASBASE
     --read examples/rasdl/basictypes.dl --insert
```

Finally, the following line establishes the demo database (using a script from the bin directory which itself relies on the insertppm executable):

```
insertdemo.sh base
```

It is not important whether the rasdaman server is running during rasdl execution, however, the server is required for the insertdemo.sh script, as this is a client application.

For further information on rasd1 see the C++ Programming Guide.

## 6.2 Example Programs

Several example programs are provided in the c++ and java subdirectories of \$RASDAMAN/share/rasdaman/examples. Each directory contains a Makefile plus several .cc and .java sources, resp.

#### Makefile

The Makefile serves to compile and link the sample C++ sources files delivered. It is a good source for hints on the how-tos of compiler and linker flags etc.

#### insertppm.cc

The insertppm program inserts a PPM / PGM / PBM image into a rasdaman database. This program serves a dual purpose: On the one hand, it shows how a custom application can be created which inserts single images into a database from a file in some data exchange format. On the other hand, it is the utility to establish the sample database used in the Query Language Guide.

A compiled version of this program can also be found in the bin directory to avoid that this important utility is overwritten by exploring the sample code.

## lookup.cc and lookup.java

The lookup program reads a specified collection and prints the MDDs and their content. Any collection from the demo database can be inspected, but be warned of the data volume generated by ASCII printouts.

#### avg-cell.cc and avg-cell.java

This program computes the average cell value from all images of a given collection.

Note that it requires grayscale images! A good candidate collection is mr from the demo database.

## avg-cell-red.cc and avg-cell-red.java

Same as  ${\tt avg-cell},$  but takes the red component of an RGB image for averaging.

A good candidate collection is  ${\tt rgb}$  from the demo database.

## Note

All programs, once compiled and linked, print a usage synopsis when invoked without parameter.

# 7 Troubleshooting

## 7.1 Cannot start rasdaman server

## Question:

Upon startup of the server, I keep on getting a message

```
Checking if I am the only rasmgr on this machine....Error: rasmgr instance already active.
```

...however, no rasmgr process is active.

## Answer:

A previous forced termination of rasmgr may have left open the portmapper connection. Find it out via

```
rpcinfo -p
```

...and then delete it by issuing, as superuser:

rpcinfo -d n 1

where  ${\tt n}$  is the pertaining address.